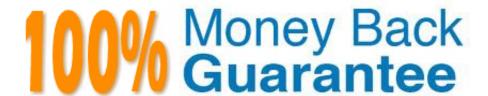

Vendor: Microsoft

Exam Code: AZ-720

**Exam Name:**Troubleshooting Microsoft Azure

Connectivity

Version: Demo

## **QUESTION 1**

A company has an Azure Active Directory (Azure AD) tenant. The company deploys Azure AD Connect to synchronize objects from their Active Directory Domain Services (AD DS) domain.

You observe that AD DS objects are not synchronizing to Azure AD.

You need to verify that the staging mode is enabled.

What should you do?

- A. Review the history for the Azure AD Connect sync scheduled task.
- B. Run this PowerShell cmdlet: Get-ADSyncScheduler
- C. Review the triggers for the Azure AD Connect sync scheduled task.
- D. Run this PowerShell cmdlet: Get-ADSyncConnetorRunStatus

Correct Answer: B

Azure AD Connect has a staging mode feature that allows you to install multiple sync servers for high availability or disaster recovery purposes. When staging mode is enabled on a sync server, it doesn\\'t export any changes to Azure AD or

your on- premises AD DS environment.

To verify that staging mode is enabled on a sync server, you can run the Get- ADSyncScheduler PowerShell cmdlet and check the value of StagingModeEnabled property. If it is True, then staging mode is enabled and no synchronization will

occur.

## **QUESTION 2**

### **HOTSPOT**

A company uses an Azure VPN gateway with an IP address of 203.0.113.20.

Users report that the VPN connection frequently drops.

You need to determine when each connection failure occurred.

How should you complete the Azure Monitor query?

Hot Area:

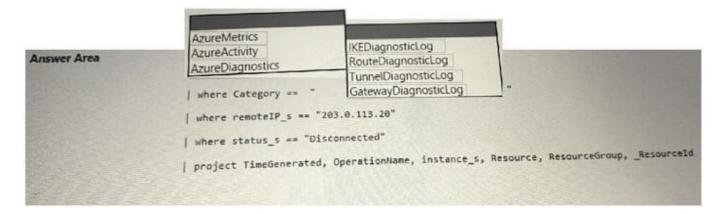

## Correct Answer:

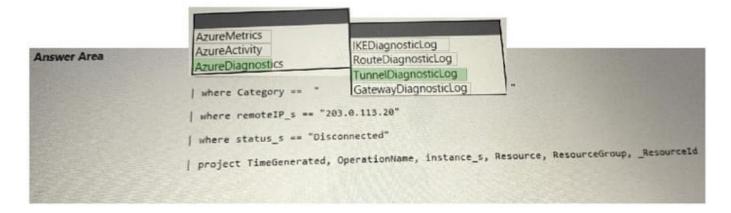

# **QUESTION 3**

# HOTSPOT

A company uses public Azure DNS zones.

The company reports DNS record creation and name resolution issues.

You need to troubleshoot the issues.

What are the causes of the issues?

Hot Area:

| DNS issue                              | Cause                                                                                                    |  |  |
|----------------------------------------|----------------------------------------------------------------------------------------------------|--|--|
| The company cannot create a DNS zone.  | The company has reached the maximum number of DNS zones.  A CNAME has a conflict with an existing record set.  The company has not configured domain name delegation. |  |  |
| The company cannot create a DNS record | A CNAME has a conflict with an existing record set.  The company has not configured domain name delegation.  A duplicate zone name exists.                            |  |  |

# Correct Answer:

| DNS issue                              | Cause                                                                                                    |  |  |
|----------------------------------------|----------------------------------------------------------------------------------------------------|--|--|
| The company cannot create a DNS zone.  | The company has reached the maximum number of DNS zones.  A CNAME has a conflict with an existing record set.  The company has not configured domain name delegation. |  |  |
| The company cannot create a DNS record | A CNAME has a conflict with an existing record set.  The company has not configured domain name delegation.  A duplicate zone name exists.                            |  |  |

# **QUESTION 4**

## **HOTSPOT**

A company implements Azure Firewall and deploys an Azure Firewall policy.

The policy incudes multiple application and network rules for the company\\'s infrastructure. After deployment, an application is not accessible from on-premises computers.

You need to enable diagnostic logging for the following settings:

1.

AzureFirewallApplicationRule

2.

AzureFirewallNetworkRule

3.

AzureFirewallDnsProxy

How should you complete the PowerShell cmdlet?

Hot Area:

| Answer | Area                         | Get-AzSubscriptionDiagnosticSettingCategory Get-AzDiagnosticSetting New-AzDiagnosticSetting Get-AzDiagnosticSettingCategory |                                                         | New-AzDiagnosticDetailSetting New-AzDiagnosticSetting Get-AzDiagnosticSetting Get-AzDiagnosticSettingCategory |                    |
|--------|------------------------------|----------------------------------------------------------------------------------------------------|---------------------------------------------------------|----------------------------------------------------------------------------------------------------|--------------------|
| Person | >112£ = @()                  |                                                                                                    | ForEach-Object                                          |                                                                                                    |                    |
| B. C.  | 2                            | \$list +-                                                                                                    | *                                                       |                                                                                                    |                    |
|        | \$<br>\$setting =            |                                                                                                    | ▼ -Name "cor                                            | ntoso" -SubscriptionId "contoso-su                                                                            | b-id" -WorkspaceId |
|        | "contoso-wor<br>Set-AzDiagno | kspace" -Setting \$list<br>esticSetting -InputObject \$setting                                                              |                                                         |                                                                                                    |                    |
| 100    |                              |                                                                                                    | New-AzDiagnosticDetailSetting New-AzDiagnosticSetting   |                                                                                                    |                    |
|        |                              |                                                                                                    | Get-AzDiagnosticSetting Get-AzDiagnosticSettingCategory |                                                                                                    |                    |

#### Correct Answer:

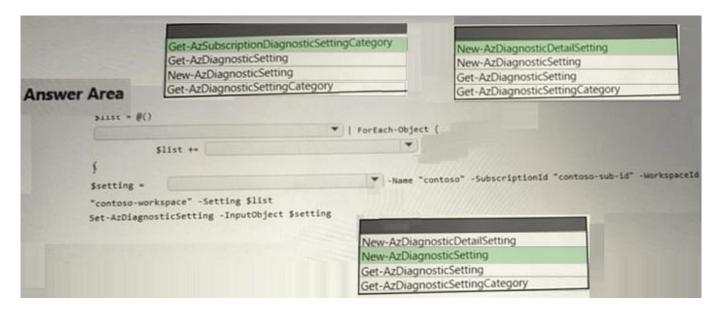

## **QUESTION 5**

A company manages a solution that uses Azure Functions.

A function returns the following error: Azure Function Runtime is unreachable.

You need to troubleshoot the issue.

What are two possible causes of the issue?

- A. The execution quota is full.
- B. The company did not configure a timer trigger.

- C. The storage account application settings were deleted.
- D. The function key was deleted.
- E. The storage account for the function was deleted.

Correct Answer: CE

Two possible causes of the issue where a function returns the error "Azure Function Runtime is unreachable" are: C. The storage account application settings were deleted. E. The storage account for the function was deleted.

According to Microsoft, this issue occurs when the Functions runtime can\\'t start. The most common reason for this is that the function app has lost access to its storage account. If that account is deleted or if the storage account application settings were deleted, your functions won\\'t work

https://learn.microsoft.com/en-us/azure/azure-functions/functions-recover-storage-account

#### **QUESTION 6**

A company deploys an Azure Virtual Network gateway. The company connects to the gateway by using a site-to-site VPN connection.

The company\\'s on-premises VPN gateway is reporting an issue with the Phase 1 proposal from the Azure Virtual Network gateway.

You need to resolve the issue with Admin1.

What should you do?

- A. Start a full import in Azure AD Connect.
- B. Reset the Azure AD Connect service account password in AD DS.
- C. Configure Azure AD Connect filtering to include the Admins organizational unit.
- D. Enable security inheritance in Active Directory Domain Services (AD DS).

Correct Answer: D

### **QUESTION 7**

A company has a virtual machine (VM) named VM1 in a virtual network. The company also uses Azure Firewall Standard.

An administrator creates application rules to filter outbound traffic from VM1 and configure fully qualified domain names (FQDN) on the application rules.

The administrator discovers that outbound traffic from VM1 to the FQDNs are not being filtered by the firewall.

You need to resolve the issue with filtering.

What should you do first?

- A. Create a CNAME type DNS record that references the firewall.
- B. Upgrade to the Azure Firewall Premium SKU.
- C. Configure the firewall for a negative cache.
- D. Configure VM1 to use Azure Firewall as its DNS server.

Correct Answer: D

#### **QUESTION 8**

A company plans to implement ExpressRoute by using the provider connectivity model.

The company creates an ExpressRoute circuit. You are unable to connect to resources through the circuit.

You need to determine the provisioning state of the service provider.

Which PowerShell cmdlet should you run?

- A. Get-AzExpressRouteCircuitPeeringConfig
- B. Get-AzExpressRouteCircuitRouteTable
- C. Get-AzExpressRouteCircuitConnectionConfig
- D. Get-AzExpressRouteCircuit
- E. Get-AzExpressRouteCircuitARPTable

Correct Answer: D

https://learn.microsoft.com/en-us/powershell/module/az.network/get-azexpressroutecircuit?view=azps-9.3.0#example-1-get-the-expressroute-circuit

#### **QUESTION 9**

## **HOTSPOT**

A company has an Azure environment that uses one virtual network.

The company restructures the environment to use two different virtual networks. Virtual machines in one network cannot

communicate with virtual machines in the other virtual network.

You need to re-establish a connection between virtual machines in the two networks.

How should you configure the networks?

Hot Area:

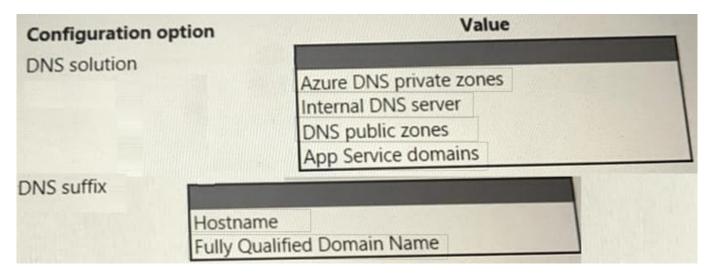

#### Correct Answer:

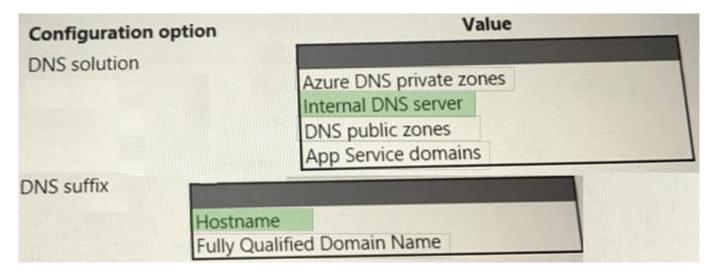

## **QUESTION 10**

A company deploys a new file sharing application on four Standard\_D2\_v3 virtual machines (VMs) behind an Azure Load Balancer. The company implements Azure Firewall.

Users report that the application is slow during peak usage periods. An engineer reports that the peak usage for each VM is approximately 1 Gbps.

You need to implement a solution that support a minimum of 10 Gbps.

What should you do to increase the throughput?

- A. Request an increase in networking quotas.
- B. Increase the size of the VM instance.
- C. Disable the Azure Firewall and implement network security groups in its place.
- D. Move two of the servers behind a separate load balancer and configure round robin routing in Traffic Manager.

Correct Answer: B

According to the given scenario, the application deployed on four Standard\_D2\_v3 virtual machines behind an Azure Load Balancer is experiencing slow performance during peak usage periods It is reported that the peak usage for each VM is approximately 1 Gbps, and the goal is to increase the throughput to a minimum of 10 Gbps. To achieve this goal, the best option is to increase the size of the VM instance. The Standard\_D2\_v3 virtual machine size has a maximum network bandwidth of 1 Gbps, so increasing the size of the VM instance to a higher tier, such as Standard\_D8\_v3 or higher, will provide more network bandwidth and improve the application\\'s performance. Option A, requesting an increase in networking quotas, may not be sufficient to achieve the required network bandwidth.

Option C, disabling the Azure Firewall and implementing network security groups, may not have a significant impact on the network bandwidth. Option D, moving two of the servers behind a separate load balancer and configuring round-robin

routing in Traffic Manager, may improve availability and performance but will not increase the network bandwidth.

#### Source:

- [1] https://docs.microsoft.com/en-us/azure/virtual-machines/windows/sizes-general
- [2] https://docs.microsoft.com/en-us/azure/virtual-network/designing-hub-spoke-topologies#optimize-data-transfer-between-hub-and-spoke-vnets

#### **QUESTION 11**

You manage an Azure Firewall named FW1. FW1 includes a policy named Policy1. The policy contains a single rule collection group with the priority 300 and the following settings:

Correct Answer: D

### **QUESTION 12**

A company has an ExpressRoute gateway between their on-premises site and Azure. The ExpressRoute gateway is on a virtual network named VNet1. The company enables FastPath on the gateway. You associate a network security group

(NSG) with all of the subnets.

Users report issues connecting to VM1 from the on-premises environment. VM1 is on a virtual network named VNet2. Virtual network peering is enabled between VNet1 and VNet2.

You create a flow log named FlowLog1 and enable it on the NSG associated with the gateway subnet.

You discover that FlowLog1 is not reporting outbound flow traffic.

You need to resolve the issue with FlowLog1.

What should you do?

- A. Configure FlowLog1 for version 2.
- B. Create the storage account for FlowLog1 as a premium block blob.
- C. Configure the FlowTimeoutInMinutes property on VNet2 to a non-null value.
- D. Enable FlowLog1 in a network security group associated with the network interface of VM1.

Correct Answer: A

According to 1, flow logging using ExpressRoute Traffic Collector requires version 2 of flow logs. Version 1 of flow logs does not support ExpressRoute Traffic Collector. You can configure the version of flow logs when you enable them on a network security group (NSG).